Благодарим вас за использование многофункционального измерительного прибора GVDA GD210D. Пожалуйста, внимательно прочитайте руководство по эксплуатации и инструкции, и обязательно следуйте им для корректной работы устройства. Пожалуйста, храните руководство по эксплуатации надлежащим образом.

1. Этот прибор может обнаруживать металлы (стальной прут, медную трубу) и кабели, скрытые в стенах, потолках и полах; металл, кабель, дерево и т.д. - под гипсокартоном.

2. Этот прибор может измерять длину, площадь и объем дома с помощью лазерного дальномера. Выполнять операции сложения и вычитания, пифагорейские измерение и т.д.

# **Техника безопасности**

Пожалуйста, внимательно ознакомьтесь с инструкцией перед использованием данного изделия. Несоблюдение техники безопасности может привести к опасному повреждению лазером, поражению электрическим током или травмам. Не пытайтесь каким-либо образом изменить характеристики лазера, это может привести к повышению опасности его воздействия.

Включайте лазер только при целевом использовании данного прибора. Не смотрите прямо на лазер. Пожалуйста, бережно относитесь к оборудованию и не допускайте попадания его в ненадлежащие руки. • Не светите лазером на окружающих в темноте.

• Не светите лазерным лучом на объекты с хорошо отражающей поверхностью.

- Не храните в местах, доступных для детей.
- Не пытайтесь отремонтировать мультиметр сами. Если прибор поврежден, обратитесь по месту покупки или в авторизованный сервисный центр.

Электромагнитное излучение мультиметра может вызвать помехи других устройств (таких как: кардиостимуляторы или слуховые аппараты

- и другие медицинские приборы).
- Не используйте этот прибор в легковоспламеняющейся
- и взрывоопасной среде.
- Не используйте этот прибор вблизи медицинского оборудования.
- Не используйте этот прибор в самолете.
- Пожалуйста, утилизируйте инструменты в соответствии
- с законодательством вашего региона.

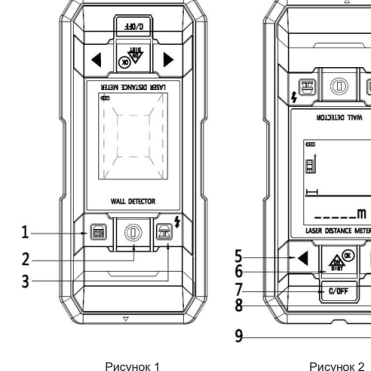

Пользовательский интерфейс функции обнаружения

> Перед включением функции обнаружения убедитесь в отсутствии влаги на корпусе прибора. При необходимости просушите прибор тканью Нажмите кнопку 2, чтобы включить функцию обнаружения, и нажмите кнопку 3, чтобы войти Рисунок 3 в режим обнаружения металлов.

Рисунок 2 Пользовательский интерфейс функции лазерной дальнометрии

## **Пояснения к иллюстрациям**

Номера деталей такие же, как на рисунках 1 и 2

1. Кнопка обнаружения инородного тела (деревянная балка)

2. Кнопки включения и выключения функции обнаружения

(включение/выключение функции обнаружения производится коротким нажатием кнопки).

3. Кнопки обнаружения металла и/или переменного тока. 4. Место выхода лазерного луча

5. Кнопка перехода к предыдущей настройке меню функции.

6. Кнопка запуска/измерения/подтверждения меню функции лазерного дальномера (кратковременное нажатие кнопки для включения, измерения и подтверждения меню).

7. Кнопка выхода/выключения функции лазерной дальнометрии (короткое нажатие клавиши позволяет очистить данные/выйти из текущего интерфейса дальнометрии, а длительное нажатие выключить)

8. Кнопка перехода к следующей настройке меню функции 9. Порт для зарядки Micro USB

Внимание! Пожалуйста, используйте для зарядки безопасное зарядное устройство с интерфейсом micro USB и выходным напряжением 5В, силой тока ≥500mA. Наша компания не несет ответственности за любые несчастные случаи, вызванные несоблюдением правил зарядки мультиметра.

> \* На результаты обнаружения влияют материал, форма и размер исследуемого объекта, а также материал и состояние исследуемой поверхности. Если кабель не находится под напряжением, глубина зондирования будет уменьшена.

\*\* При хороших условиях измерения (хорошая измерительная поверхность, комнатная температура) ошибка измерения может составлять до 0,1мм/м; при плохих условиях измерения (например, слишком сильный окружающий свет, слишком большой или слишком маленький коэффициент диффузного отражения измеряемой точки, слишком большая разница температур и т.д.) ошибка измерения может составлять до ±0,25 мм/м.

\*\*\* В случае сильного дневного света или плохого отражения исследуемого объекта, пожалуйста, используйте прицельную мишень!

# **Функция обнаружения - калибровка**

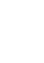

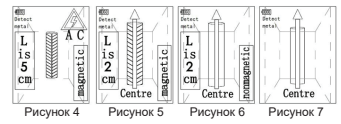

# **Использование функции обнаружения**

**Внимание!** • Не допускайте проникновения влаги внутрь детектора и прямого попадания солнечного света на прибор.

• Если прибор подвергается воздействию широкого диапазона температур, то перед началом работы необходимо дождаться повышения температуры прибора.

• Использование или работа инородного источника излучения, например, микроволновой печи, вблизи детектора может повлиять на результаты измерений

• В основном, на результаты обнаружения влияют факторы окружающей среды. К факторам окружающей среды также относятся аппаратура, находящаяся рядом и генерирующая сильное магнитное поле или электромагнитное поле стороннего устройства.

Кроме того, влияние оказывают влажность, металлические строительные материалы, алюминиевая облицовка изоляционных материалов. Проводимость обоев, проводимость ковра или плитки влияют на результаты обнаружения, следовательно, настенное покрытие тоже влияет на результаты обнаружения. Перед сверлением потолка и пола, распиловкой необходимо ознакомиться с сопутствующей информацией (например, схемой здания).

### **Для достижения наилучших результатов сканирования**

• При использовании мультиметра снимите ювелирные украшения, такие как кольца или часы. Металлы могут стать причиной погрешности тестирования.

• Равномерно перемещайте инструмент по поверхности, не увеличивая и не изменяя прилагаемого давления.

• Во время сканирования мультиметр должен всегда быть приложен

к поверхности.

• Убедитесь, что пальцы руки, держащей мультиметр, не касаются сканируемой поверхности.

• Не прикасайтесь к детектору или поверхности сканирования другой рукой или любой другой частью тела.

• Всегда проводите испытания не спеша для достижения максимальной точности и чувствительности.

# **Технические характеристики**

### **Параметры функции обнаружения**

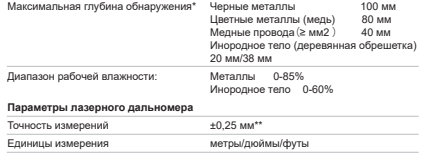

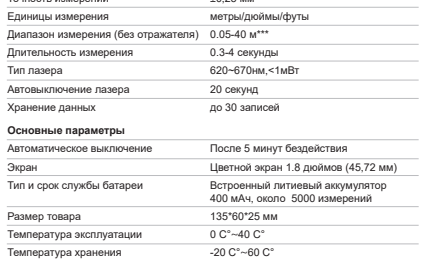

**Руководство пользователя** Детектор проводки GVDA GD210D с лазерным дальномером

Перед началом эксплуатации внимательно прочитайте инструкцию и сохраните ей на случай, если она понадобится в будущем

# **Обнаружение металлических объектов**

**(стальной прут, проволока, медная труба)** 

Максимальная глубина обнаружения металла составляет 100 мм. Нажмите кнопку 2, чтобы включить функцию обнаружения, и нажмите кнопку 3, чтобы попасть в интерфейс обнаружения металла. Поместите прибор на исследуемую поверхность и поступательно перемещайте его влево или вправо. Когда прибор обнаружит металлический предмет, на экране дисплея появится значок металла\*, который будет постепенно увеличиваться по мере приближения прибора к металлическому предмету. В то же время, динамик будет сообщать "metal". Когда прибор окажется ближе всего к объекту, на дисплее появится центральный значок.

\* значок металла: стальной прут представляет магнитный металл, и измеряемым объектом обычно является стальной прут; медная трубка - немагнитный металл, измеряемыми объектами обычно являются медные трубки; для трубки из нержавеющей стали прибор не может определить, является ли металл магнитным или немагнитным. Когда прибор определяет магнитный металл или немагнитный металл, расстояние от прибора до металла отображается на экране дисплея (как показано на Рис. 5 и Рис. 6); в противном случае расстояние не отображается (как показано на Рис. 7). При одновременном обнаружении металлических веществ и электрических сигналов тока (как показано на РИС. 4) прибор издает быстрый звук "бип-бип...". Когда на приборе появляется символ "АС", это означает, что рядом находится источник переменного тока.

Примечание: в режиме обнаружения металла, значение глубины обнаружения будет синхронно отображаться на дисплее. Точность значения глубины зависит от формы и материала металлического объекта, положения объекта относительно прибора, и характеристик среды, окружающей измеряемый объект. Наилучшей точности прибор достигает при поиске стандартного металлического прутка (арматуры) диаметром 18мм, либо медной трубы диаметром 18мм. В остальных случаях значение глубины залегания может быть определено только примерно.

# **Внимание! Функция обнаружения посторонних**

## **включений**

## **Обычно это деревянные рейки, балки и т.п.**

• В некоторых случаях, прибор не может точно показать наличие проводки в стенах из-за внутренней неисправности или неправильного использования, поэтому для идентификации присутствия опасной для жизни проводки нельзя полагаться исключительно на показания прибора. Следует также обратить внимание на строительные чертежи или визуальную идентификацию точек входа проводки или труб в стену, потолок или пол.

Если в стене скрыта проводка под напряжением, не предпринимайте потенциально опасных действий. Прежде чем начать работы, связанные с перфорацией, сверлением или забиванием дюбелей, обязательно отключите электроэнергию, газ и воду. • Бетон, кирпич и керамические поверхности могут экранировать электромагнитные поля от проводки, поэтому при поиске проводки внутри таких поверхностей, сигнал переменного тока может быть подвержен помехам.

• Проводку переменного тока можно обнаружить с большей эффективностью, если на соответствующей линии есть включенные электроприборы.

- Электромагнитное поле «живой» проводки может распространяться по обе стороны провода, поэтому иногда зона обнаружения проводки будет казаться намного шире самого провода.
- Несмотря на то, что электромагнитное поле, в основном, индуцируется проводкой, оно также может быть обусловлено статическим

или наведённым электричеством в окружающей среде. Приложив ладонь к стене рядом с детектором, вы можете устранить статическое и индуктивное электромагнитное поле. • Мощность сигнала от «живой» проводки зависит от расположения кабеля. Соответственно, измерения необходимо проводить вблизи от известного расположения кабеля, либо использовать другую информацию для проверки расположения проводки в стенах. • Проводка не под напряжением может быть обнаружена как металлические объекты, а тонкие провода обнаружены не будут.

- Максимальная глубина обнаружения: в точном режиме: 20мм; в глубоком режиме: 38мм.
- Длинное нажатие кнопки 1 переключает режимы точного и глубокого сканирования

• Функция обнаружения посторонних включений позволяет обнаруживать объекты в гипсокартонных стенах, фанерных перегородках, цельнодеревянных стенах и в деревянных стенах с облицовкой. • Функция обнаружения посторонних включений не позволяет обнаруживать объекты в бетонных, известковых, кирпичных, каменных стенах, а также в стенах, покрытых коврами, фольгой, металлом, керамикой или стеклом, или любыми другими материалами иной плотности нежели сама стена.

• Чувствительность и точность обнаружения зависти от влажности и химического состава материала стен, а также текстуры стены и толщины краски.

• Функция обнаружения посторонних включений может, кроме деревянных реек, также обнаруживать металлы и другие плотные материалы.

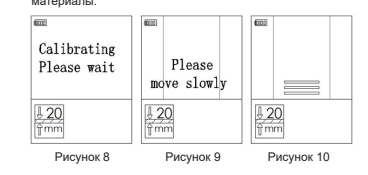

Рисунок 11

 $-\frac{120}{100}$   $\frac{120}{AC}$  4

 $\lceil$   $\lceil$  Centre

Рисунок 12 Рисунок 13

## **Внимание**

# **Сообщения об ошибках**

• Иногда по причине воздействия разнообразных внешних факторов, прибор невозможно откалибровать автоматически, и сигнал об обнаружении будет неверным. В этом случае прибор необходимо откалибровать вручную. Калибровка производится следующим образом: коротко нажмите на кнопку обнаружения посторонних включений, на дисплее отобразится интерфейс, изображенный на рис. 9. • Если прибор только что был откалиброван на деревянной балке, уберите его подальше от деревянного предмета и используйте

этот режим только когда вам снова понадобится тестировать стену на предмет деревянных включений.

• Если вы получаете неоднородные результаты сканирования, это может быть вызвано наличием влаги внутри стены или недавним применением частично высохшей краски или обоев. Хотя влага не всегда заметна, она может давать сильные помехи на сенсоры прибора. Пожалуйста дайте стенам несколько дня на то, чтобы высохнуть.

• В некоторых случаях, из-за внешних факторов или неровных поверхностей, может быть трудно обнаружить деревянные дюбеля в режиме обнаружения посторонних включений.

Такие объекты может быть проще обнаружить, поменяв режим на обнаружение металлов чтобы обнаружить гвозди, прикрепляющие материал к деревянным дюбелям.

• В зависимости от того, как близко проводка или трубы находятся от поверхности стены, прибор может обнаружить их как посторонние включения. Всегда соблюдайте осторожность при проведении работ, связанных со сверлением или забиванием гвоздей в стены, внутри которых находятся подобные предметы.

# **Ремонт и обслуживание оборудования**

Для того чтобы обеспечить качественное функционирование прибора, пожалуйста следуйте указаниям ниже:

- Не подвергайте прибор воздействию экстремально низких

и экстремально высоких температура, а также высокому внешнему давлению и сильным вибрациям в течение продолжительного времени;

- Прибор необходимо хранить в помещении.

Если прибор не используется, храните его в коробке.

- **ДИ** Объект измерения является электрическим кабелем
- Прибор не может определить кабель это или гвоздь

- Во время использования прибора, не подвергайте его воздействию пыли и влаги. При очистке прибора, используйте чистую мягкую тряпочку или салфетку, смоченную водой, после чего насухо протрите его. Не используйте едкие или летучие субстанции для очистки прибора. Оптические детали (такие как линзы излучателя и приёмника лазерного луча) следует обслуживать так же, как очки или объективы.

Оптические детали можно очищать исключительно, протирая их чистой мягкой салфеткой или ватной палочкой, смоченной в дистиллированной воде.

- Не прикасайтесь к линзам прибора руками.

- Регулярно проверяйте уровень заряда батареи.

Вынимайте батарейки, если прибор долгое время не используется.

- Пожалуйста заменяйте батарейки, когда иконка индикатора батареи на экране опустеет.

- Не пытайтесь заменить любые оптические компоненты данного прибора.

# **Очистка и хранение**

Для удаления загрязнений используйте сухую чистую тряпочку или салфетку. Не используйте моющие средства или растворители. Не заклеивайте ничем сенсорные зоны на фронтальной и задней стороне прибора. Не используйте металлизированные наклейки. Храните и переносите прибор в защитном чехле.

# **Неисправности, причины и решение**

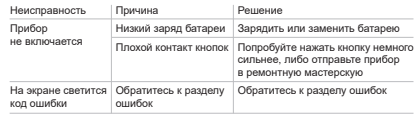

## **Измерение расстояний**

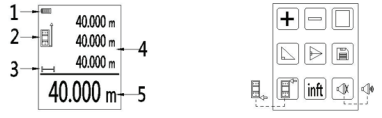

1. Уровень заряда аккумулятора 2. База измерений 3. Режим измерений

4. Вспомогательная зона экрана 5. Основная зона экрана

1. Одиночное измерение: кратко нажмите кнопку 6 чтобы включить прибор. Измеритель автоматически войдёт в режим одиночного измерения дистанции и динамик объявит текущий режим измерений. Направьте лазер на цель, расстояние до которой необходимо измерить и нажмите кнопку единичного измерения. Результат отобразится на основной части дисплея, как показано на рис. 12, а динамик произнесёт измеренное значение.

2. Длительное измерение: зажмите кнопку 6 чтобы войти в режим длительных измерений: во вспомогательной части экрана отобразится максимальное и минимальное значения (Max) и (min). 3. Меню: нажмите кнопку 5 или кнопку 8 чтобы войти в меню режимов

(см. Рис 13) и выберите соответствующую функцию; нажмите кнопку 6 чтобы войти в интерфейс соответствующей функции, а затем действуйте в соответствии с иконкой на экране. В левой части интерфейса, следующие функции расположены в порядке слева направо и сверху вниз: сложение результатов измерений; вычитание результатов измерений; вычисление площади; одиночное пифагорово вычисление; двойное пифагорово вычисление; история измерений; настройки точки отсчёта (передняя/задняя точка отсчета); единицы измерения (метры, дюймы, футы), и включение/выключение голосового режима.

## **На рис. 11 отображены**

1. Площадь сигнала и центральная иконка. Центральная иконка отображается, когда сигнал имеет максимальную силу. 2. Текущая настройка максимальной глубины 20мм, зажмите кнопку 1 чтобы переключить на максимальную глубину 38мм . 3. Когда на экране отображена центральная иконка, ниже отображаются характеристики измеряемого объекта следующим образом:

**ПИ Объект измерения является деревянной ПЛАНКОЙ, рейкой или балкой** 

1. Нажмите кнопку Wood чтобы войти в режим обнаружения посторонних включений (см. Рис 8), динамик объявит текущий режим работы (если голосовой режим отключен, прибор не произведёт никаких звуков). 2. При обнаружении посторонних включений, прибор необходимо вертикально прислонить к стене, после чего нажать кнопку обнаружения. Удерживайте прибор в одном положении в течение 1-3 секунд и подождите завершения калибровки прибора (как показано на рис. 8 и 9) прежде, чем начать работу. Приложите прибор к поверхности и равномерно и медленно перемещайте влево или вправо не меняя направления, не отнимая от стены и не прилагая дополнительного давления.

3. Когда прибор обнаружит посторонний материал, на дисплее отобразится сила сигнала (как показано на рис. 10).

4. Продолжайте перемещать прибор в том же направлении. Когда прибор обнаружит середину деревянной балки, на дисплее появятся иконки 1 и 3 (см. рис 11).

5. Продолжайте перемещать прибор в том же направлении. Когда прибор минует центр измеряемого объекта, на дисплее отобразится интерфейс, показанный на рис. 10. Перемещайте прибор до тех пор, пока он не окажется вдали от деревянного блока, и сигнал постепенно уменьшится до нулевого уровня. На дисплее будет отображена картинка как на рис. 9 и процедуру обнаружения можно считать завершенной. Примечание: при повторении операции, можно определить место залегания балки более точно.

4. Эта иконка появляется только когда прибор определил что измеряемый объект это кабель находящийся под напряжением

Объект является железным гвоздём или шурупом

Объект измерения является легкой стальной балкой

**Сложение результатов** (Addition measurement): в этом режиме значения множественных результатов измерений будут суммироваться и результат будет показан в основной части экрана.

**Вычитание результатов** (Subtraction measurement): в этом режиме значения множественных результатов измерений будут вычитаться и результат будет показан в основной части экрана. **Вычисление площади** (Area measurement): измерение площади

прямоугольника. Измерьте длину и ширину прямоугольника согласно указаниям на экране. Результат будет отображён в основной части дисплея. **Одиночное пифагорово вычисление** (Single Pythagorean measurement): используя принципы теоремы Пифагора, измерьте одну сторону треугольника и гипотенузу соответственно и прибор автоматически вычислит длину другой стороны, которая отобразится на основной части экрана.

Примечание: при использовании теоремы Пифагора, оба измерения должны быть выполнены из одной точки отсчета, а линия между двумя точками лазера и тремя точками отсчета должна быть прямоугольным треугольником, в противном случае результат вычислений не будет соответствовать реальным результатам измерения.

**Двойное пифагорово** (Double Pythagorean measurement): Также как при одинарном вычислении, при измерении двух гипотенуз и одной стороны, необходимо обеспечить неизменность точки отсчета всех трёх измерений, и правая сторона должна быть перпендикулярна измеряемой стороне, в противном случае результат вычислений не будет соответствовать реальным результатам измерения.

**История измерений** (Historical measurement data): в этом режиме нажимайте кнопки 5 или 8 чтобы перебрать сохранённые результаты измерений (до 30 значений).

**Установка точки отсчёта** (Datum setting): настройте точку отсчета (передняя или задняя грань прибора).

При включении прибора по умолчанию выбирается последняя настройка. **Единицы измерения** (Unit switch): установите единицу измерения лазерного дальномера (метры, футы или дюймы)

**Включение и выключение голосового сопровождения** (Turn off and on voice broadcasting): включает и выключает функцию голосового сопровождения. После выключения, прибор не будет объявлять результаты измерений, но продолжит издавать звуки бипера. По умолчанию прибор включается в том же режиме звука, который был установлен при последнем выключении.

При использовании прибора, следующие сообщения об ошибке могут

быть отображены на экране Номер Код ошибки Значение ошибки 1 2 3 4 5 6 7 8 9 10 11 12 13 14 15 16 17 18 19 ERR00 ERR01 ERR02 ERR03 ERR04 ERR05 ERR06 ERR07 ERR08 **ERR09** ERR10 **FRR** ERR12 ERR13 ERR14 ERR15 ERR16 ERR<sub>17</sub> ERR18 Нет ошибки Напряжение батареи снижено до 2.2В Внутренняя ошибка, проигнорирована Низкая температура (<-20ºС) Высокая температура (>40ºС) Выход за пределы диапазона измерений Неверный результат измерений Слишком сильное освещение окружающей среды Сигнал слишком слабый Сигнал слишком сильный Отказ внутренней детали 1 Отказ внутренней детали 2 Отказ внутренней детали 3 Отказ внутренней детали 4 Отказ внутренней детали 5 Сигнал лазера нестабилен или прибор дрожит Отказ внутренней детали 6 Отказ внутренней детали 7 Некорректный фрейм